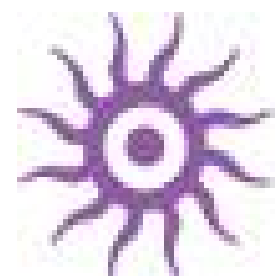

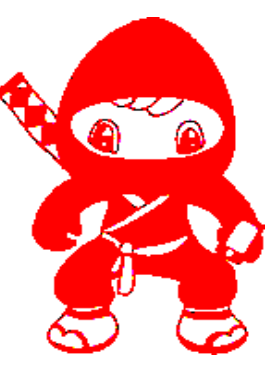

## Code Ninja Competition The Shiva Game Engine (Multiplatform 3D Game Engine) [www.stonetrip.com](http://www.stonetrip.com/)

## Sam Redfern [www.it.nuigalway.ie/](http://www.it.nuigalway.ie/)~sredfern [www.psychicsoftware.com](http://www.psychicsoftware.com/)

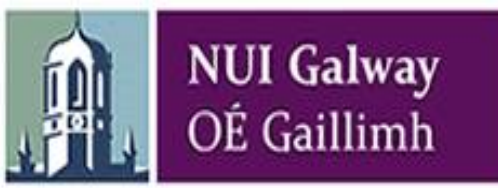

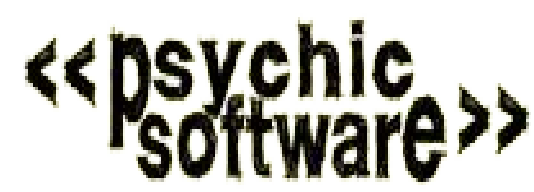

Shiva: General Overview The Shiva IDE Overview of the Shiva API Flow of Control Key game/API entities Miscellaneous useful/important topics

## Shiva Game Engine ([www.stonetrip.com\)](http://www.stonetrip.com/)

A closed-source games engine

- well designed and elegant to use
- excellent GUI/HUD editing and animation system
- exposes 'just enough' thru its API (*this is a good thing*)
- reasonable price full licence  $(\sim 200)$
- deploys to: iOS, Android, Web plugin, Windows, Mac OSX, Linux, Wii, and more
- free version can do Web deployment + watermarked other versions for testing only

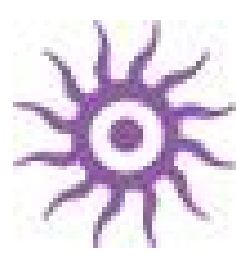

## Shiva: platforms/"authoring tool"

- Export executable app. immediately or produce project for further integration with 3<sup>rd</sup> party SDKs etc.
- .stk file = shiva package exported from the main development environment

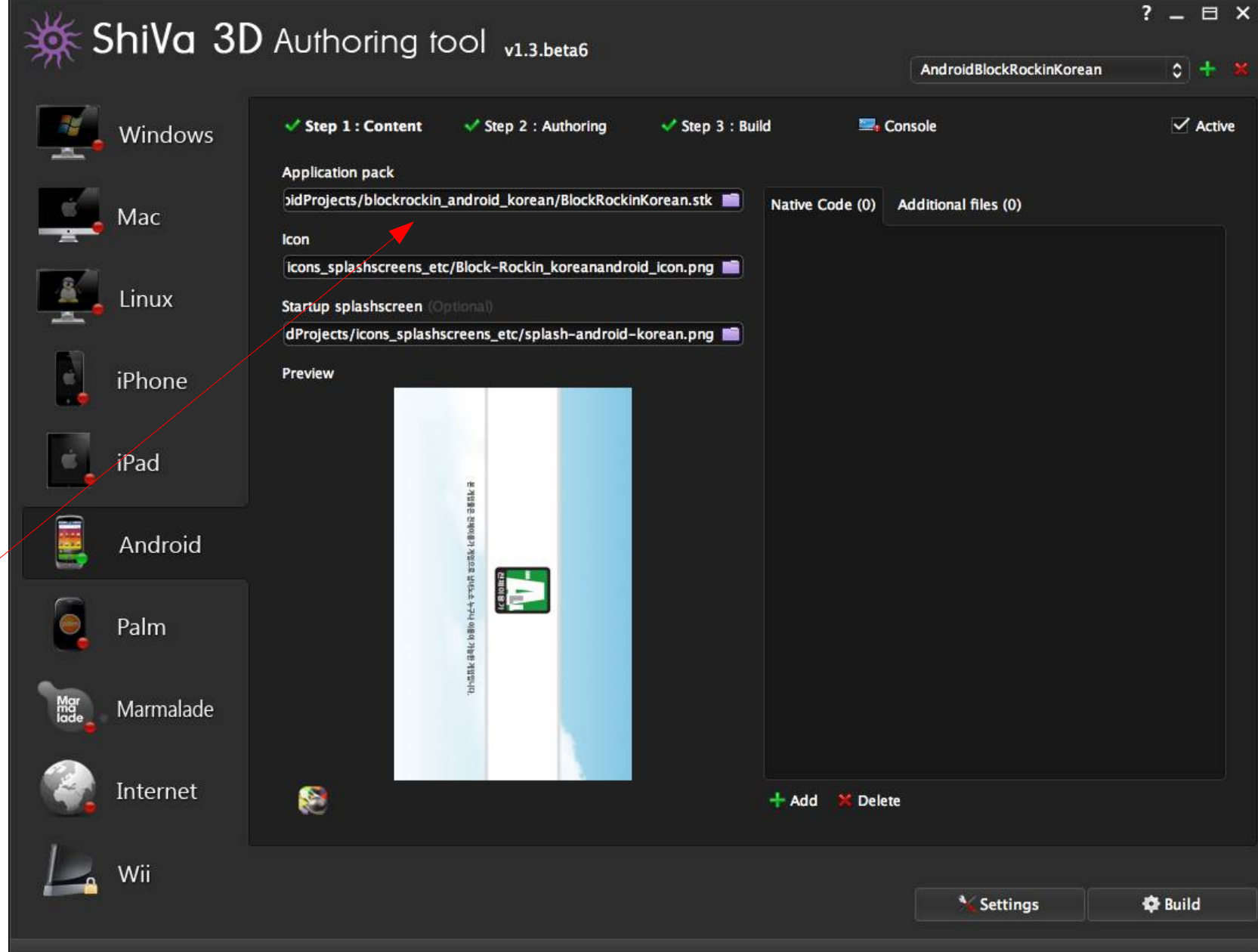

## iOS/OSX: Xcode projects

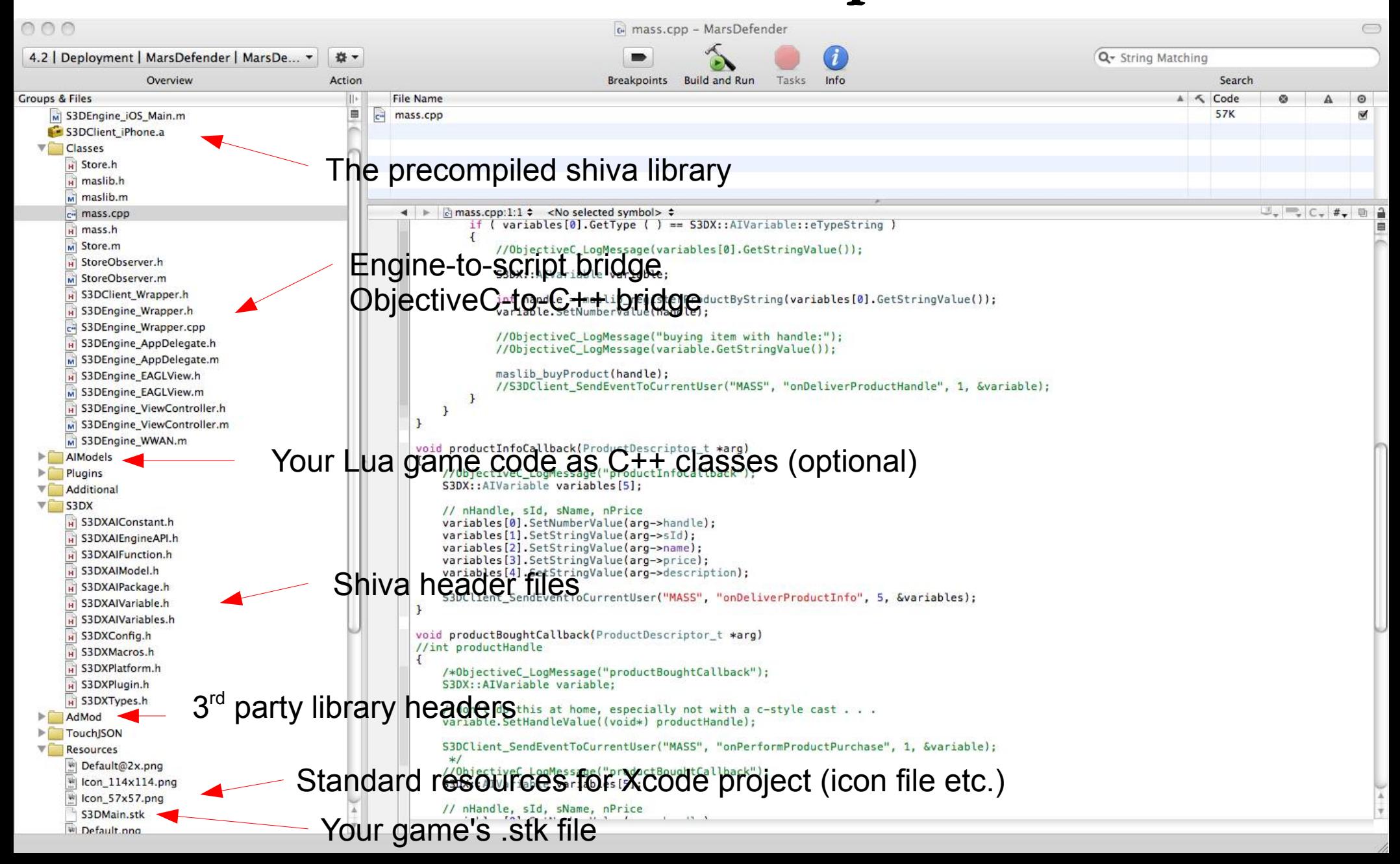

### Android: Eclipse projects

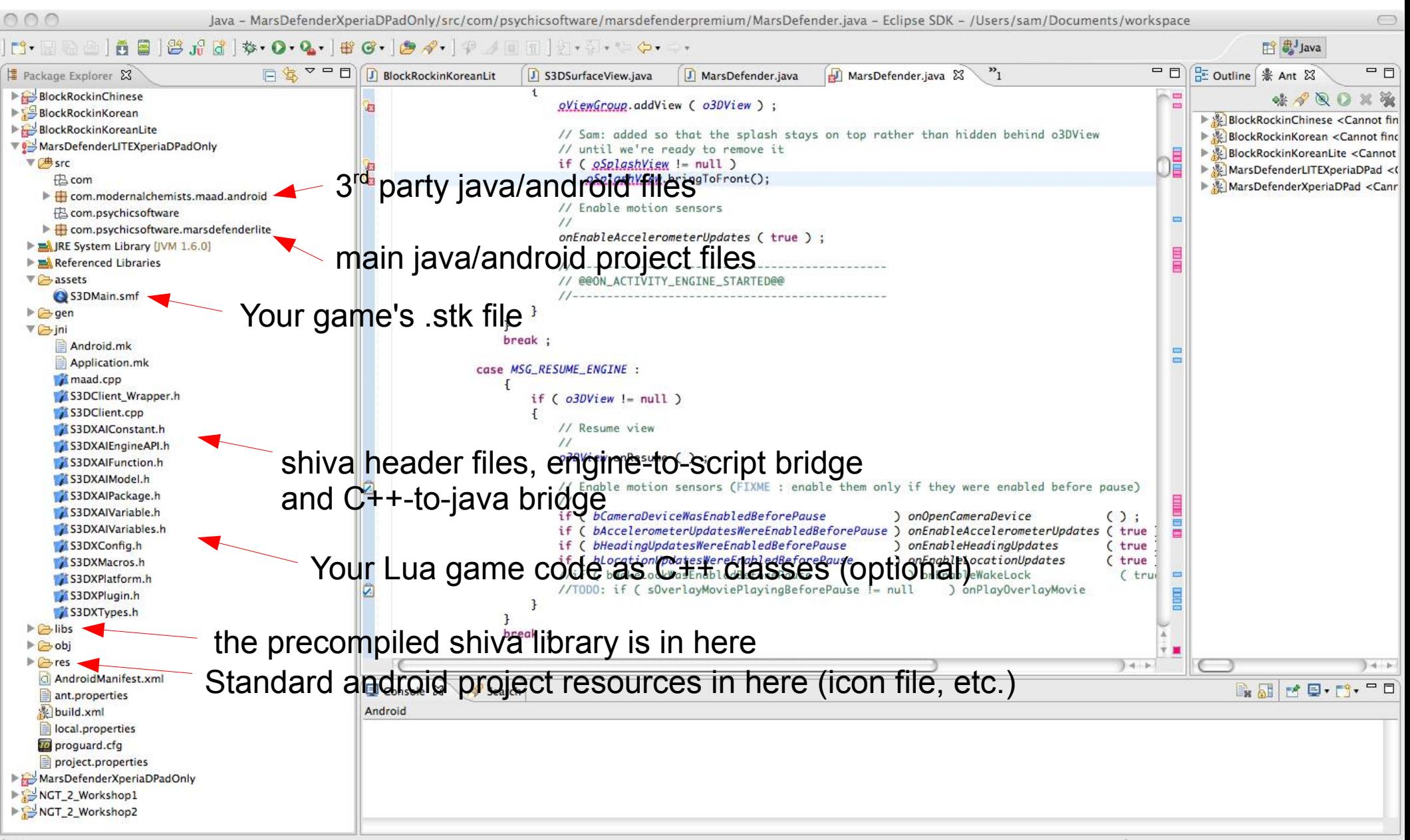

## Some of my own Shiva games

• Since Feb 2011

Story-driven arcadeadventure

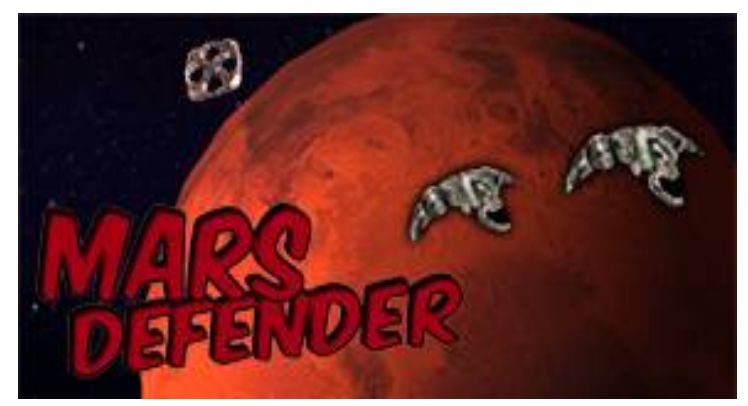

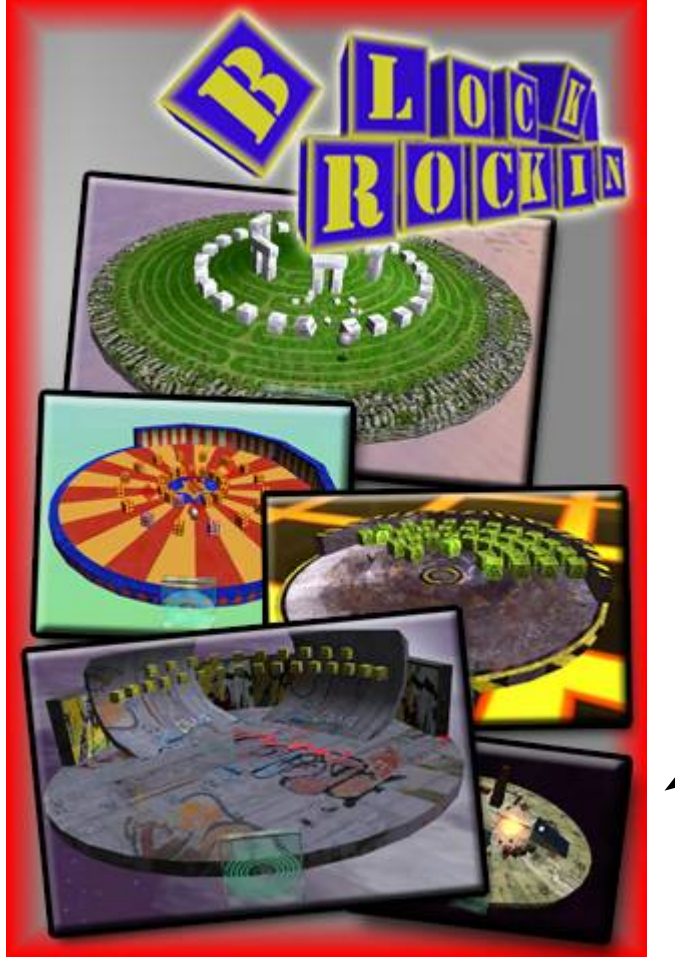

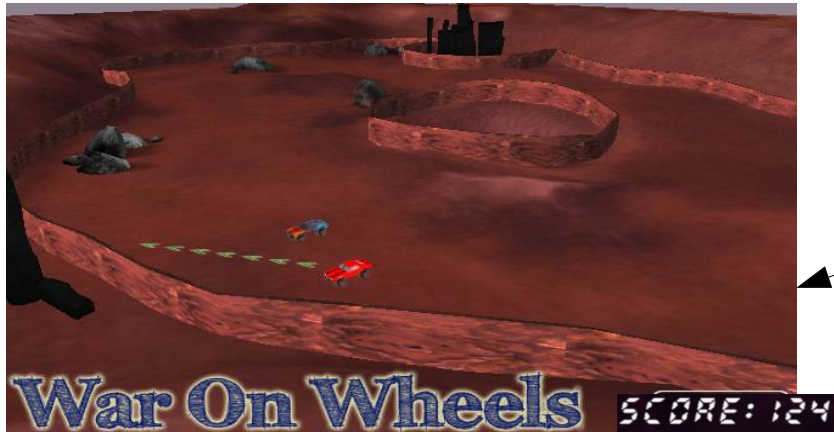

Turn-based car combat (early development)

3D tilt-controlled block-smasher

Space shooter (mid development)

Shiva: General Overview The Shiva IDE Overview of the Shiva API Flow of Control Key game/API entities Miscellaneous useful/important topics

#### The Shiva IDE

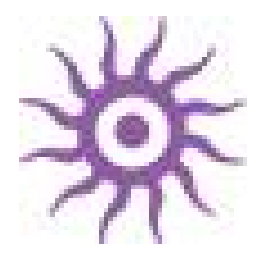

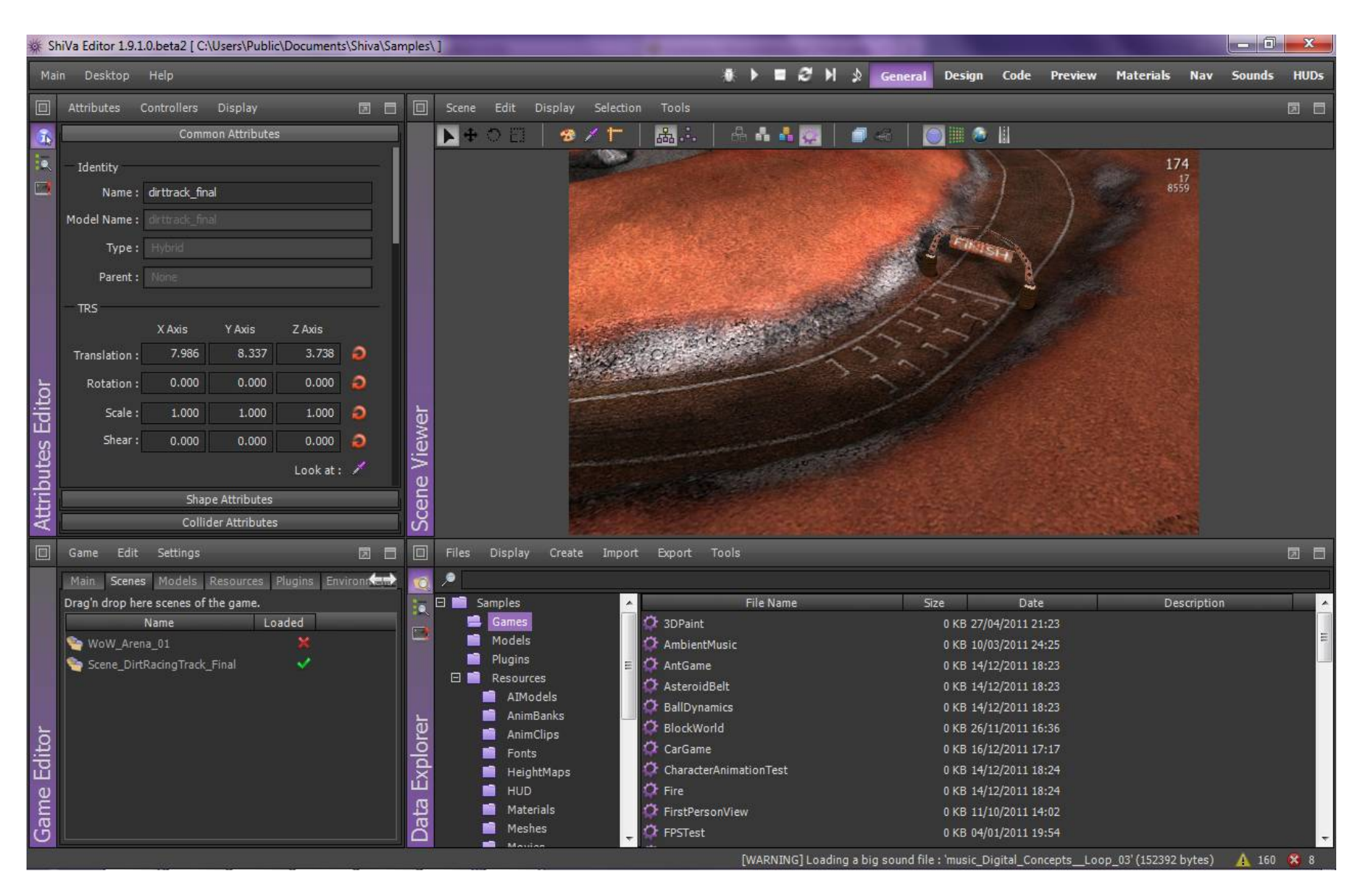

## The Shiva IDE

Preview

Materials Nav Sounds HUDs

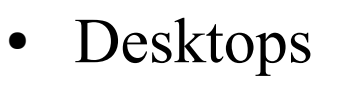

Changing the panels in each desktop

**₩ ▶ ■ Ø H A** General Design Code

- Important panels:
	- Data Explorer
	- **Game Editor**
	- Attributes Editor
	- AI Model Editor
	- **HUD Editor**
	- **Log Reporter**
	- **Script Editor**
	- Particle Editor
- More panels (slightly less important, maybe):
	- Ambience editor (must have a scene open)
	- SoundBank Editor
	- **Material Editor**
	- NavMesh Editor
	- **Scene Explorer**

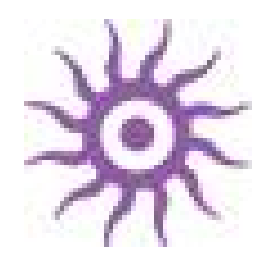

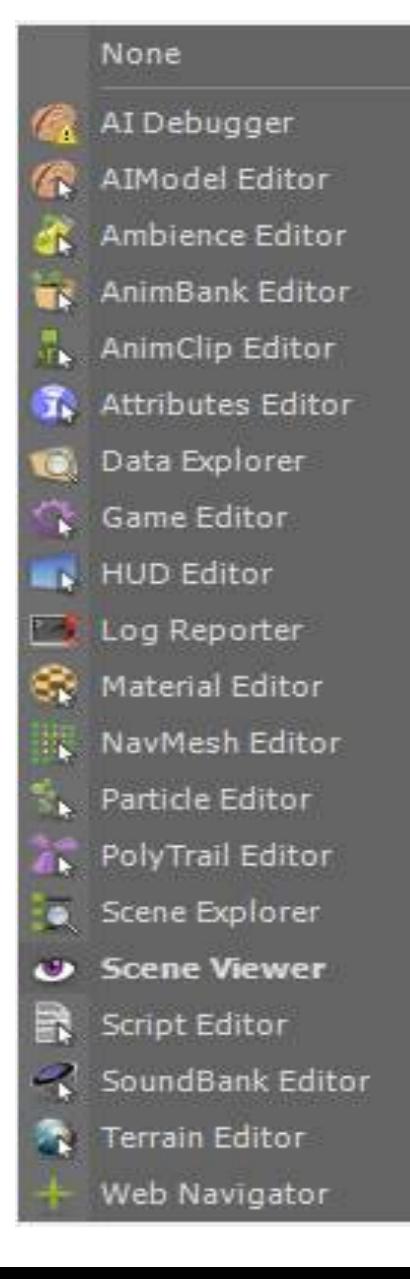

Shiva: General Overview The Shiva IDE Overview of the Shiva API Flow of Control Key game/API entities Miscellaneous useful/important topics

## The Shiva API - overview

- Log into stonetrip.com (create a free account)
- $\bullet$  then select Developer  $>$ Documentation
- $\bullet$
- Also see the Shiva Wiki and Tutorials
- Available when logged into stonetrip.com
- Lots of targeted examples and explanations of specific topics

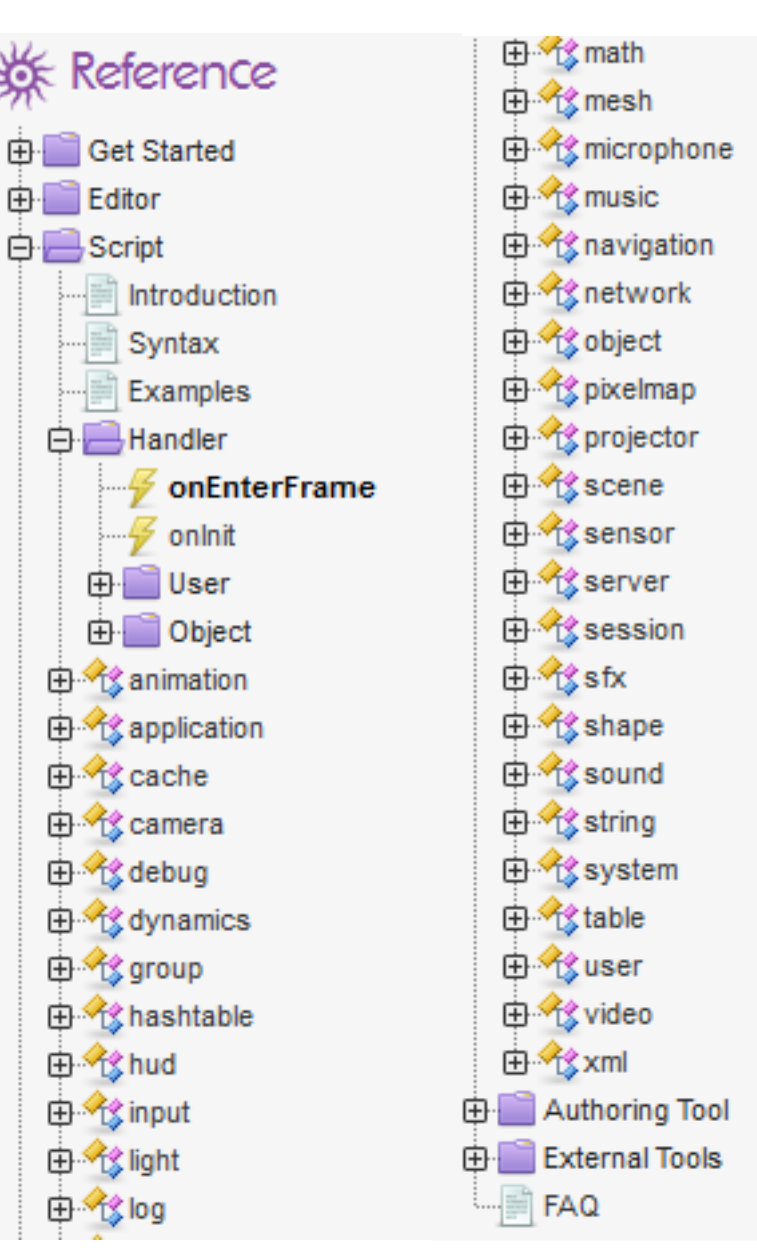

# Key Game Entities

A single-user Shiva game consists of:

- One application object with various SDK methods
- One user object, with various SDK methods and one or more 'User Main AIs' which provide programmerdefined methods and data
- One or more scenes, with only one active at a time, with various SDK methods

• 3D game objects, live in the current scene, with zero or more attached AIs which provide programmerdefined methods and data

• Various assets (3D models, textures, AIs, HUDs) which may be loaded/deleted/attached at runtime

## AIs

AIs are more or less equivalent to classes in languages like Java. They contain:

- Member variables
- Member functions (=private methods)
- Handler functions (=public methods plus automaticallyinvoked event handlers for keyboard, mouse, accelerometer etc.)
- States

AIs may be attached to:

- the user object (in which case they are single-instance)
- 3D game objects (in which case they may be instantiated multiple times, with each object having distinct copies of the member variables)

Shiva: General Overview The Shiva IDE Overview of the Shiva API Flow of Control Key game/API entities Miscellaneous useful/important topics

# What happens when? (flow of control)

- Automatic flow of control
	- Predefined Handlers
	- States
- Programmed flow of control
	- Calling member functions
	- Calling custom handlers on the user or on a game object  $$ with or without a delay

## Automatic Flow-of-Control: Predefined Handlers

- onInit happens when the AI is first loaded (if this is a User Main AI, this means as soon as game starts)
- onEnterFrame happens once per frame update (i.e. every time the game is redrawn, many times per second)
- User handlers respond to system messages, the mouse, the keyboard, the joypad/accelerometer, multitouch events, and multi-user enter/exit events
- Object handlers respond mostly to sensors (see later)

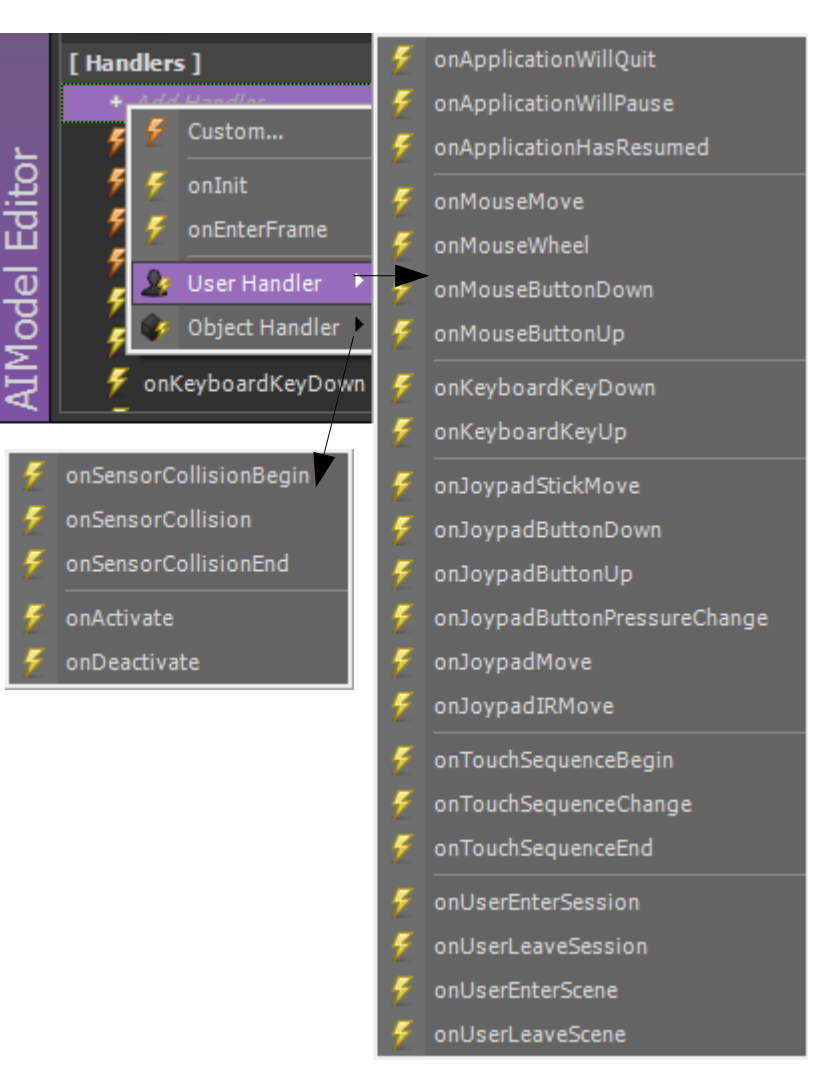

# Programmed Flow of Control

- Calling member functions of the current AI
- Calling custom handlers on a game object
	- object.sendEvent
	- (See Joypad/Accelerometer example next slide)
- Calling custom handlers on the user's AI
	- user.sendEvent
- Delayed calling of object/user handlers
	- Use postEvent in place of sendEvent, and add an extra parameter after the object handle – this defines the delay in seconds (see Shrapnel example soon)

# Joypad/Accelerometer example

• nControlOption is a member variable of SpaceShooterMainAI which defines the player's control preference (virtual joystick, accelerometer,

etc.)

```
[ function SpaceShooterMainAI.onJoypadMove ( nJoypad, nPart, nAxisX, nAxisY, nAxisZ )
    if (this.nControlOption () == 2) then
        local s = this.hPlayerShip()if (s) then
            if (nAxisX<0) then
                local d = math. clamp (-50*maxisX, 1, 10)
                object.sendEvent ( s, "SpaceShooterSpaceshipAI", "onSetXVelocity", d )
            elseif ( nAxisX>0 ) then
                local d = math.clamp (-50*maxisX, -10, -1)
                object.sendEvent ( s, "SpaceShooterSpaceshipAI", "onSetXVelocity", d )
            else
                object.sendEvent (s, "SpaceShooterSpaceshipAI", "onSetXVelocity", 0)
            end
            if (nAxisY<-0.6) then
                local d = -math.clamp (30*(nAxisY+0.6), -10, -1)
                object.sendEvent (s, "SpaceShooterSpaceshipAI", "onSetYVelocity", d)
            elseif ( nAxisY > -0.6 ) then
                local d = -math.dimp (60*(nAxisY+0.6), 1, 10)object.sendEvent ( s, "SpaceShooterSpaceshipAI", "onSetYVelocity", d )
            else
                object.sendEvent ( s, "SpaceShooterSpaceshipAI", "onSetYVelocity", 0 )
            end
        end
    end
end
```
# Example with AIs: adding shrapnel to an explosion in the Afterburn game

- Create a new AI called 'ShrapnelAI' to manage the setup, lifetime and destruction automatically – attach this to the game object models
- Code: see next slide

**ParticleEmitters** have been attached to these models at design time (drag emitter onto model) to create firey trails as they spin across the screen

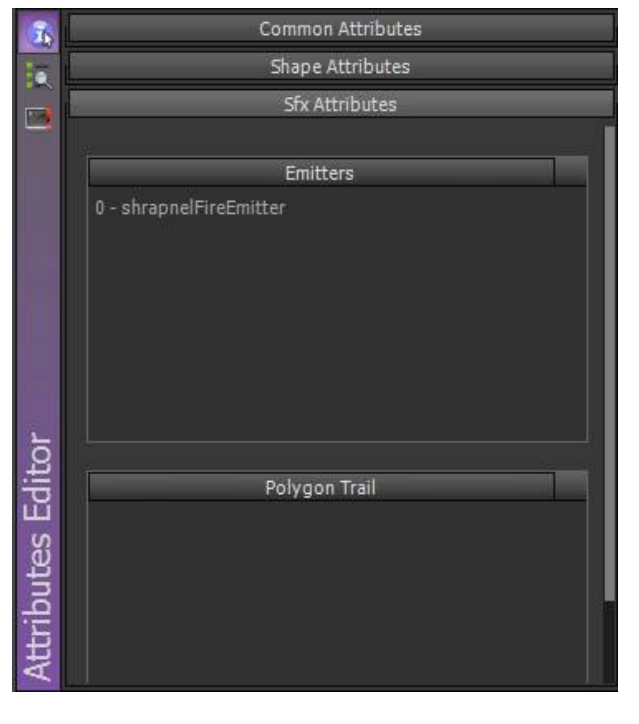

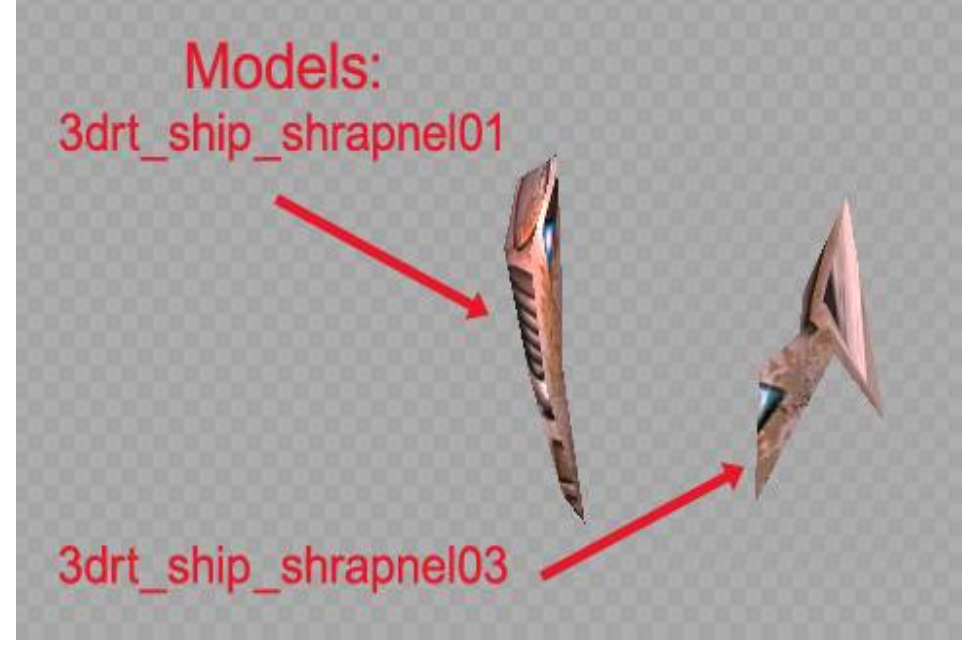

```
function SpaceShooterSpaceshipAI.explode (
      local \nblacksquare = application.getCurrentUser()SpaceShooterSpaceshipAI
      local s = this, aetObiect ()
      local x, y, z = object.getTranslation (s, object.kGlobalSpace)
                                                                                            is attached to each 
      local vx = application.getCurrentUserAIVariable ( "SpaceShooterMainAI", "nCamVelX" )
      local vy = application.getCurrentUserAIVariable ( "SpaceShooterMainAI", "nCamVelY" )
                                                                                            spaceship object after it 
      local vz = application.getCurrentUserAIVariable ( "SpaceShooterMainAI", "nCamVelZ" )
      local scale = 1is spawned into the 
      local t = application getLastFrameTime ( ) -- used to decide how fancy to make explosion
                                                                                            game
      if (this.bHudArrowVisible ()) then
          local hComp = hud.getComponent ( hUser, this.sHudArrow ( ) )
          hud.setComponentVisible ( hComp, false )
      end
      user.sendEvent ( hUser, "SpaceShooterMainAI", "onShipDestroyed", this.bIsPlayerShip ( ),
                                         this.nShipNum ( ), this.sHudArrow ( ) )
      user.sendEvent ( hUser, "SpaceShooterMainAI", "onMakeExplosion",
                                                                                              Calling user-AI 
                     "SmallFireExplosionEmitter", x, y, z, vx, vy, vz, 3, 1.15, scale )
      user.sendEvent ( hUser, "SpaceShooterMainAI", "onMakeExplosion",
                                                                                              handlers to spawn
                     "SmallDustExplosion3DEmitter", x, y, z, vx, vy, vz, 1, 1, scale )
                                                                                               particle emitters for 
      if (t < 0.0333) then -- 1/30 sec
          user.sendEvent ( hUser, "SpaceShooterMainAI", "onMakeExplosion",
                                                                                              explosion (flame, 
                    "SmallFireExplosionEmitter", x, y, z, vx, vy, vz, 3.5, 1, scale )
      end
                                                                                              dust)
      -- shrapnel
      if (t < 0.0333) then -1/30 sec
                                                                 \triangleright Only do this if we have a good framerate!
          local numPieces = scale \star 3
          if (t < 0.02) then -1/50 sed
              numPieces = scale \star 5
          end
                                                                        Spawn a number of 3D shrapnel 
          local nScaleMin = scale/numPieceslocal nScaleMax = nScaleMin*3
                                                                        objects, attach ShrapnelAI to each, 
          local hScene = application.getCurrentUserScene ()
                                                                        and call the onSetup handler on it 
          for i=1, numPieces do
             local sModel
                                                                        (onSetup is a custom handler I wrote)
             if ( math. mod ( i, 2 ) == 0 ) then
                 sModel = "3drt ship shrapnel01"
             else
                 sModel = "3drt ship shrapnel03"ShrapnelAI: 
             end
              local p = scene.createRuntimeObject ( hScene, sModel )
              object.setTranslation ( p, x, y, z, object.kGlobalSpace )
                                                                                                 see next 
              object.addAIModel ( p, "ShrapnelAI" )
              object.sendEvent ( p, "ShrapnelAI", "onSetup", nScaleMin, nScaleMax,
                                                                                                 slide
                 vx-6, vx+6, vy-6, vy+6, vz-6, vz+6, 1.0, 3.0, false)
          end
```
end

# ShrapnelAI - 'fire and forget' approach

AI Model View Edit

ㅋ 尸

function ShrapnelAI.onSetup ( nScaleMin, nScaleMax, nVelXMin, nVelXMax, nVelYMin, nVelYMax, nVelZMin, nVelZMax, nLifetimeMin, nLifetimeMax, bGravity )

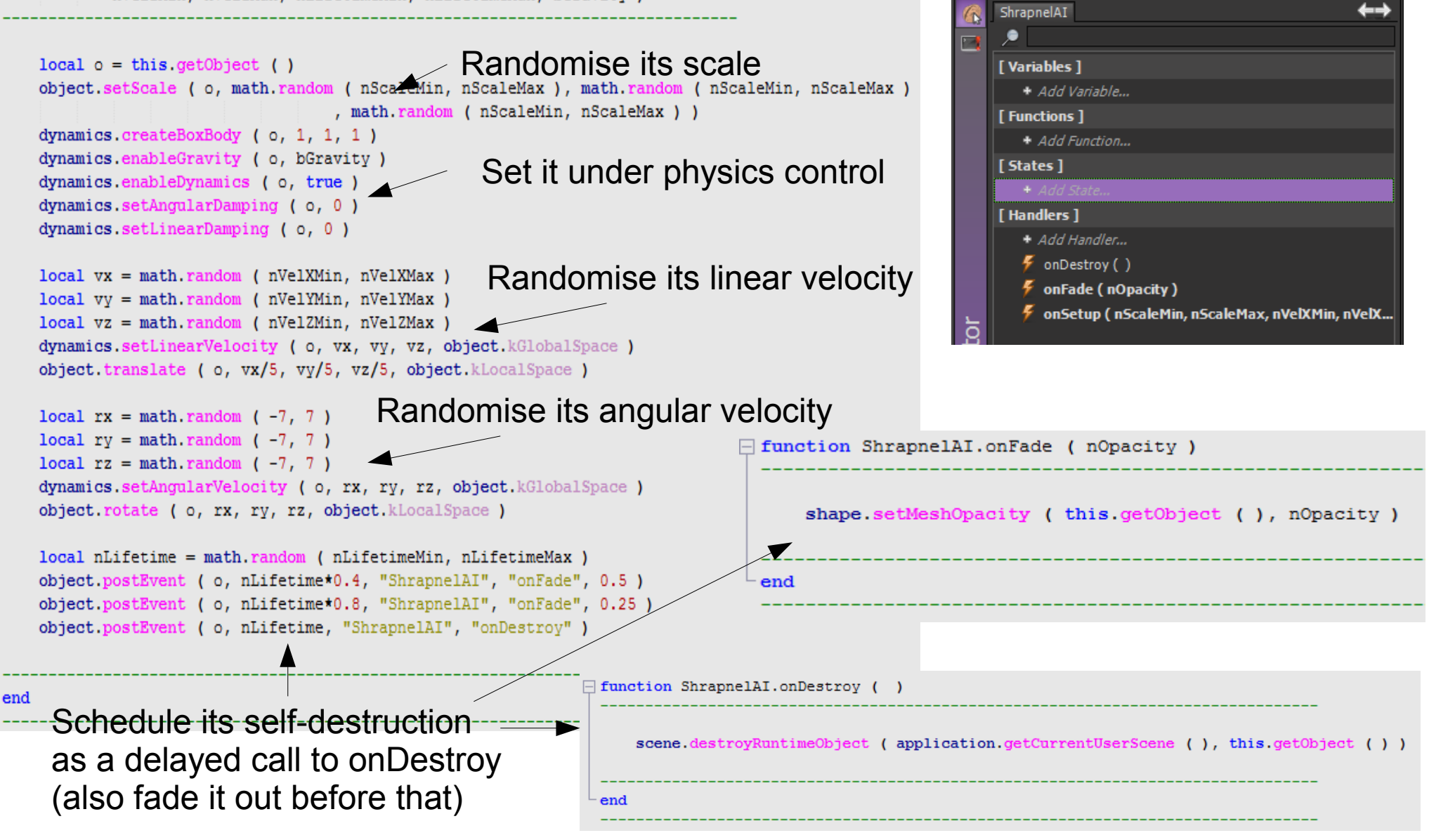

Shiva: General Overview The Shiva IDE Overview of the Shiva API Flow of Control Key game/API entities Miscellaneous useful/important topics

# The Application Object

- There is always one application object
- Primary uses:
	- **Obtaining the user object**
	- Obtaining the user's AI state
	- Reading/writing variables belonging to 'user main' AIs
	- Obtaining/switching the user's current camera object
	- Obtaining the user's current scene object
	- Reading/writing persistent variables (stored on disk/flashdrive/webserver)
	- Reading/writing various Shiva options (e.g. screen orientation)

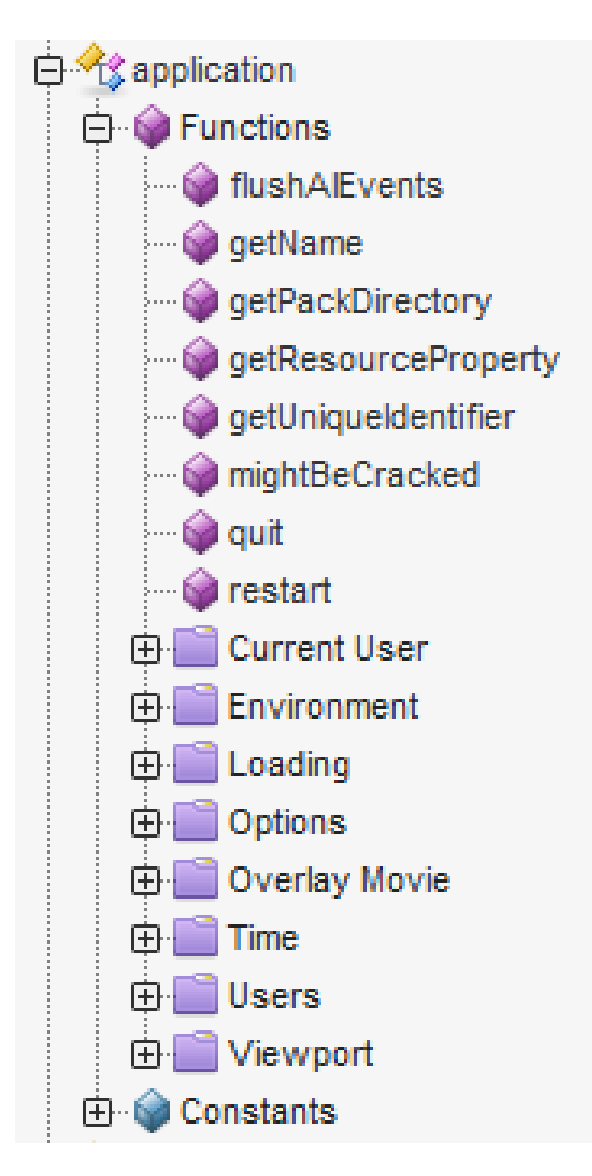

## The User Object

- In a single-player game, there is always one user object
- Many of the user object's SDK methods are duplicated in the application object
- Additionally, the user object can call event handlers on a User Main AI, either immediately (asynchronously with 'send', synchronously with 'sendImmediate') or at a predefined delay ('post')

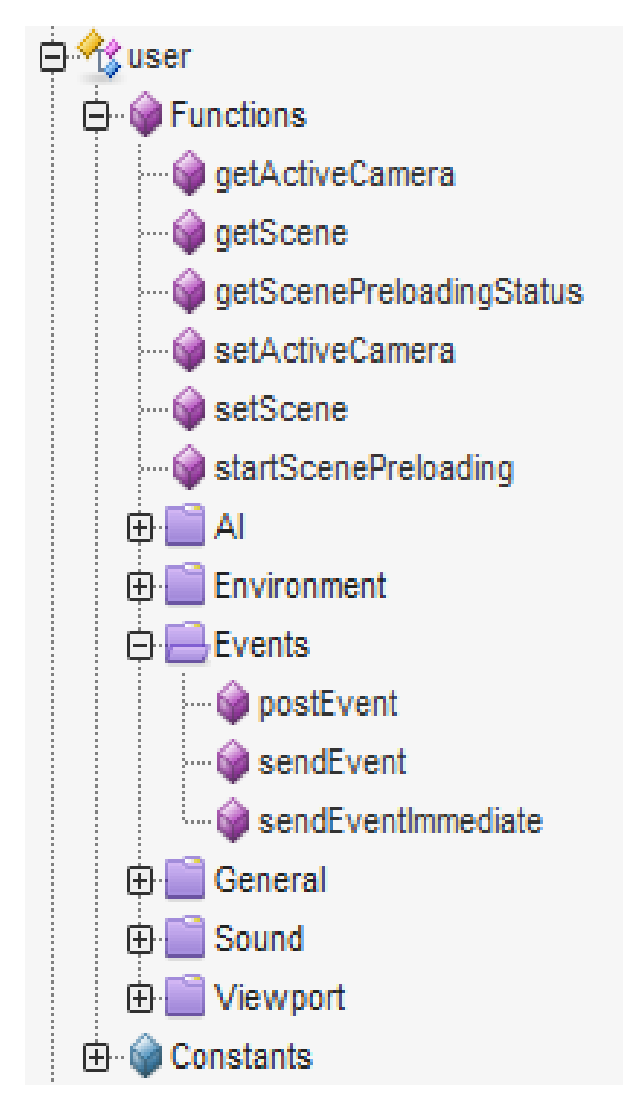

## The Scene

- The scene represents everything that's currently 'live' in the visible game (mostly renderable 3D objects, though also some invisble dummy/helper objects)
- There is always one current scene while the game is running
- Scenes can generally be set up at design time using dragdrop, or at runtime by instantiating/deleting objects programmatically
- Which approach is appropriate probably depends on the type of game, i.e. are the levels in the game unique and contentrich, or are they generic and algorithmically produced

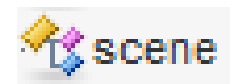

## The Scene

- Primary uses:
	- Controlling the background image and/or skybox images
	- Controlling various rendering options (bloom, fog, ambient colors, optimizations)
	- Setting options in the physics (Dynamics) system
	- Iterating through 3D game objects
	- Ray casting (colliders/sensors)
	- Runtime mesh combining
	- Tagging 3D game objects and finding them again
	- Iterating through users in the scene (only for multiuser games..)

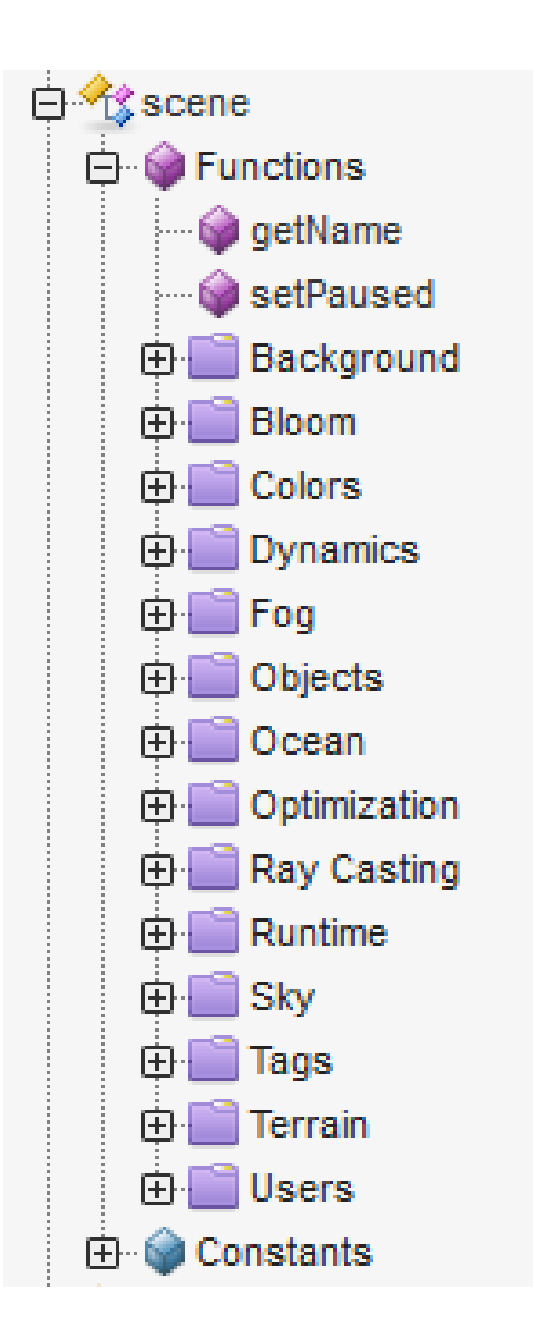

## The Camera

- There can be one or more cameras in a scene, though typically only one is active at a time (defining what's rendered into the viewport)
- Since cameras (conceptually) exist in the 3D world, many of the same things can be done to them that can be done to regular 3D objects, e.g. move them, rotate them etc. These things are done via the 'object' part of the SDK rather than the 'camera' part (see next slide)
- Useful camera-SDK methods enable:
	- Testing visibility of a 3D position
	- Projecting of a 3D position onto the 2D viewport (and vice versa)
	- Setting camera parameters (FoV etc.)
	- Special effects (depth blur etc.)

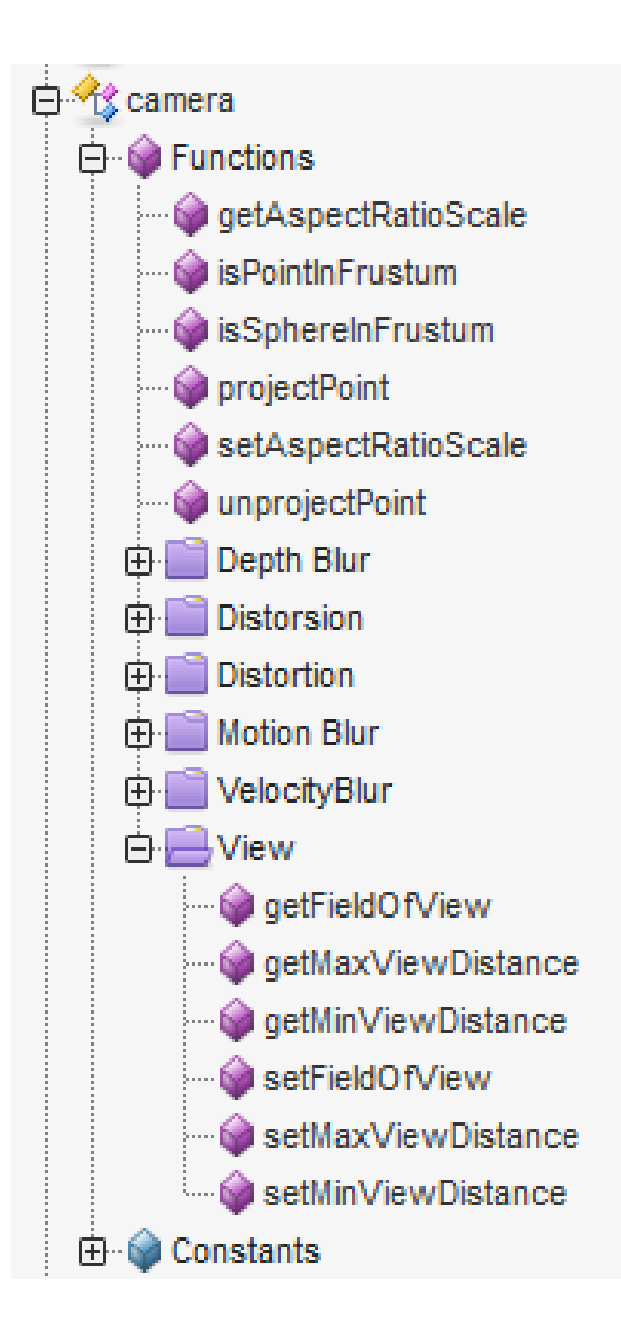

# 3D Game Objects

- 3D game objects include (mostly) visible 3D objects (e.g. imported from Blender), and also cameras and invisible 'dummy' or 'helper' objects (which are used for various purposes)
- The 'object' part of the SDK applies to all of these, but the 'shape' SDK and 'mesh' SDK are only for those which have a 3D model associated with them
- Useful methods of the object SDK enable:
	- Attaching AIs to objects
	- Reading/writing variables belonging to attached AIs
	- Determing bounding boxes/spheres
	- Calling event handlers (with or without a delay) on attached AIs
	- Parenting/grouping objects (with or without separate coordinate systems)
	- 3D world transformations (translation, rotation, scale, look at, x/y/z axis calculation etc.)
- The shape SDK lets you change the textures and materials of objects, as well as obtain their meshes
- The mesh SDK is mostly about adding/removing/moving the vertices of 3D objects

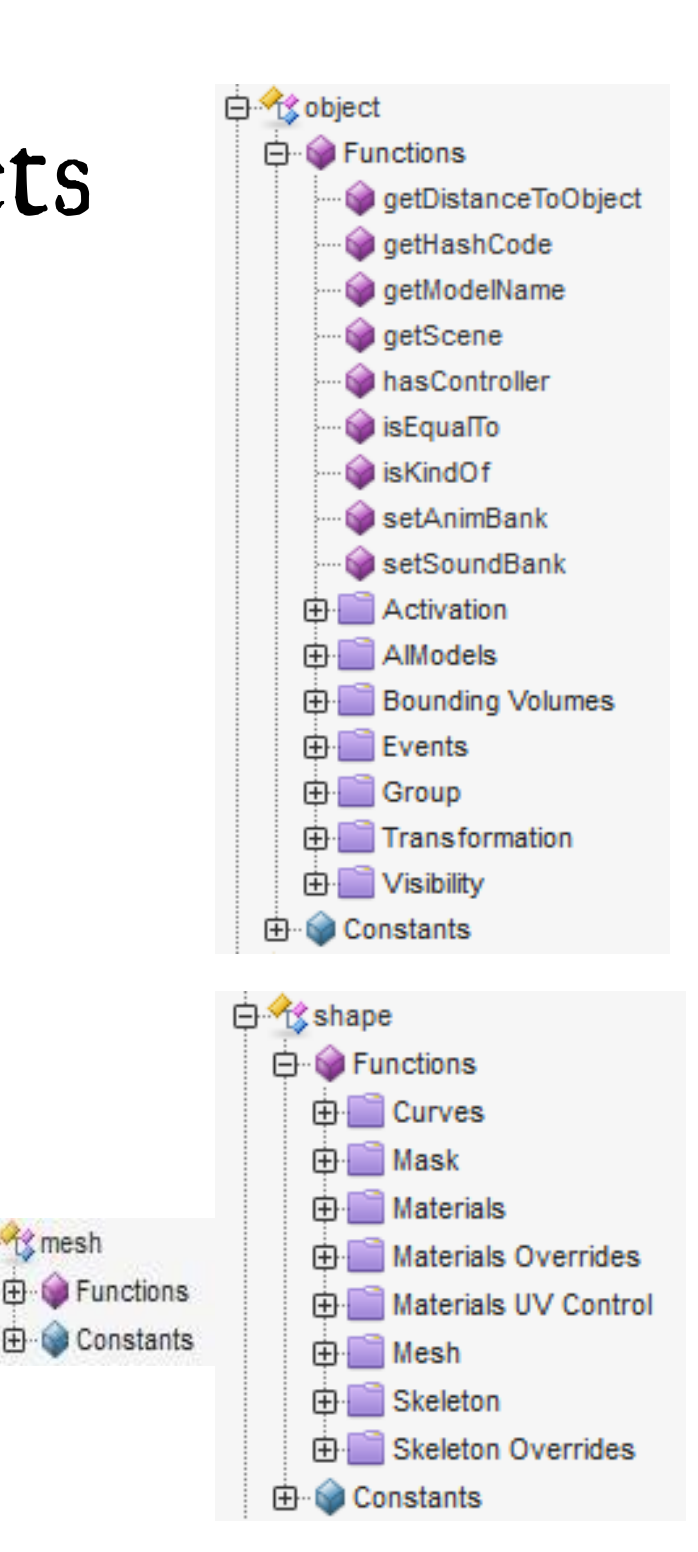

**E** K mesh

Shiva: General Overview The Shiva IDE Overview of the Shiva API Flow of Control Key game/API entities Miscellaneous useful/important topics Physics Vs. Direct Movement Co-ordinate Systems  $HUDs (=GUIs)$ Importing Media Assets Particle Emitters Data: Runtime & Persistent Device Limitations

# Physics Vs. Direct Movement

- Direct control of your game objects can be done, using the object API
	- object.translate, object.rotate, object.lookAt, etc.
	- Coded e.g. in the onEnterFrame handler
- In many cases, letting the physics engine control them is better – more CPU efficient, integrated rigid-body collisions
	- dynamics.createBoxBody, dynamics.setMass, dynamics.setLinearVelocity, etc.
	- 'Fire & Forget' (slightly strange at first..)
	- Use with sensors & colliders
	- Shiva uses the ODE physics engine, by the way...

## Adding a sensor

#### Sensor properties here

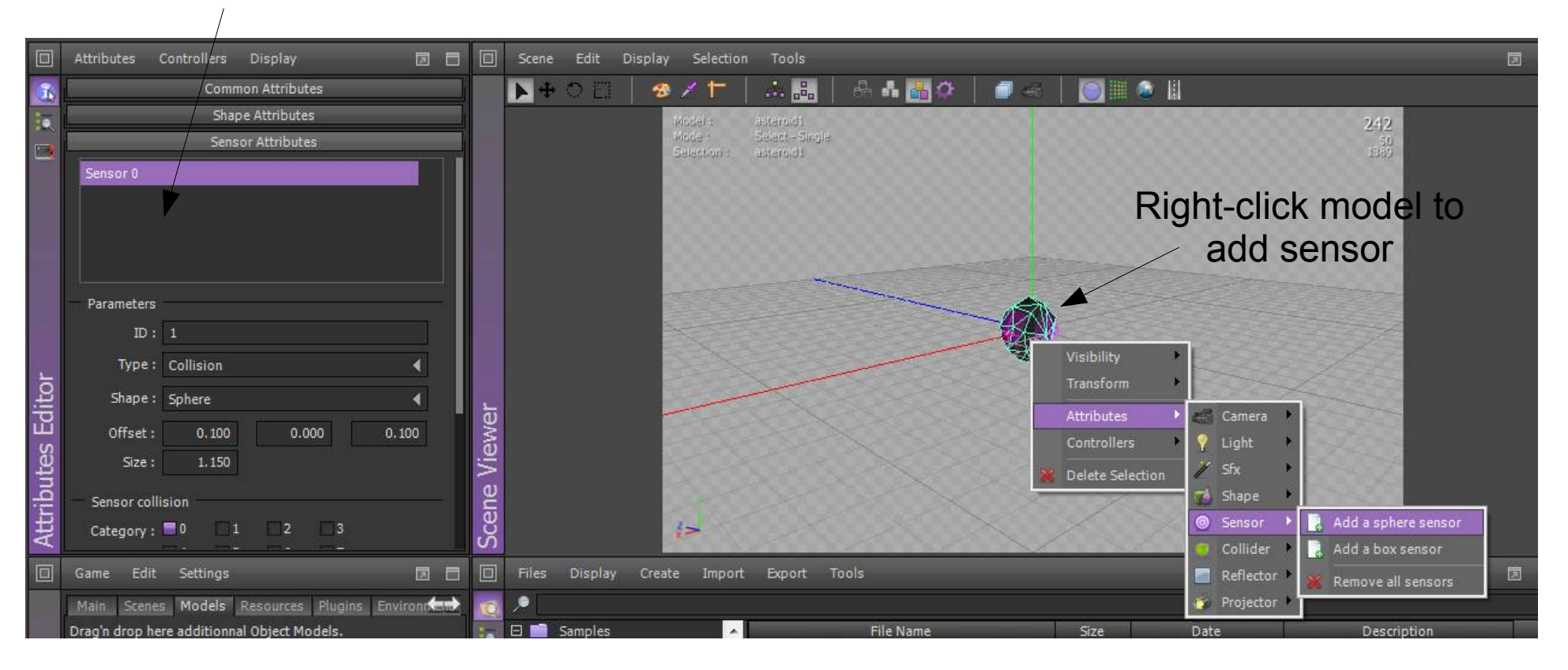

When an object passes inside a sensor, if the object has an AI attached, then the onSensorCollisionBegin handler is executed (see next slide)

## Handling a sensor collision

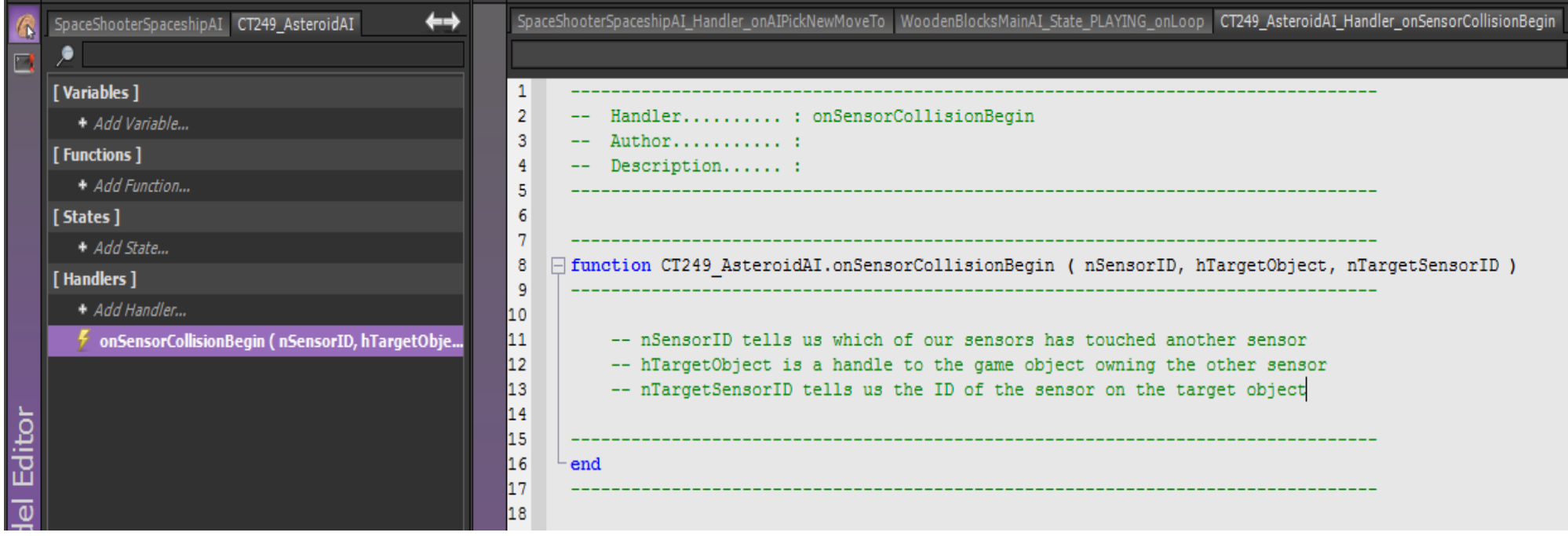

## Co-ordinate Systems

- object.kGlobalSpace .. the world's root co-ordinate system
- object.kLocalSpace.. each object's local co-ordinate system

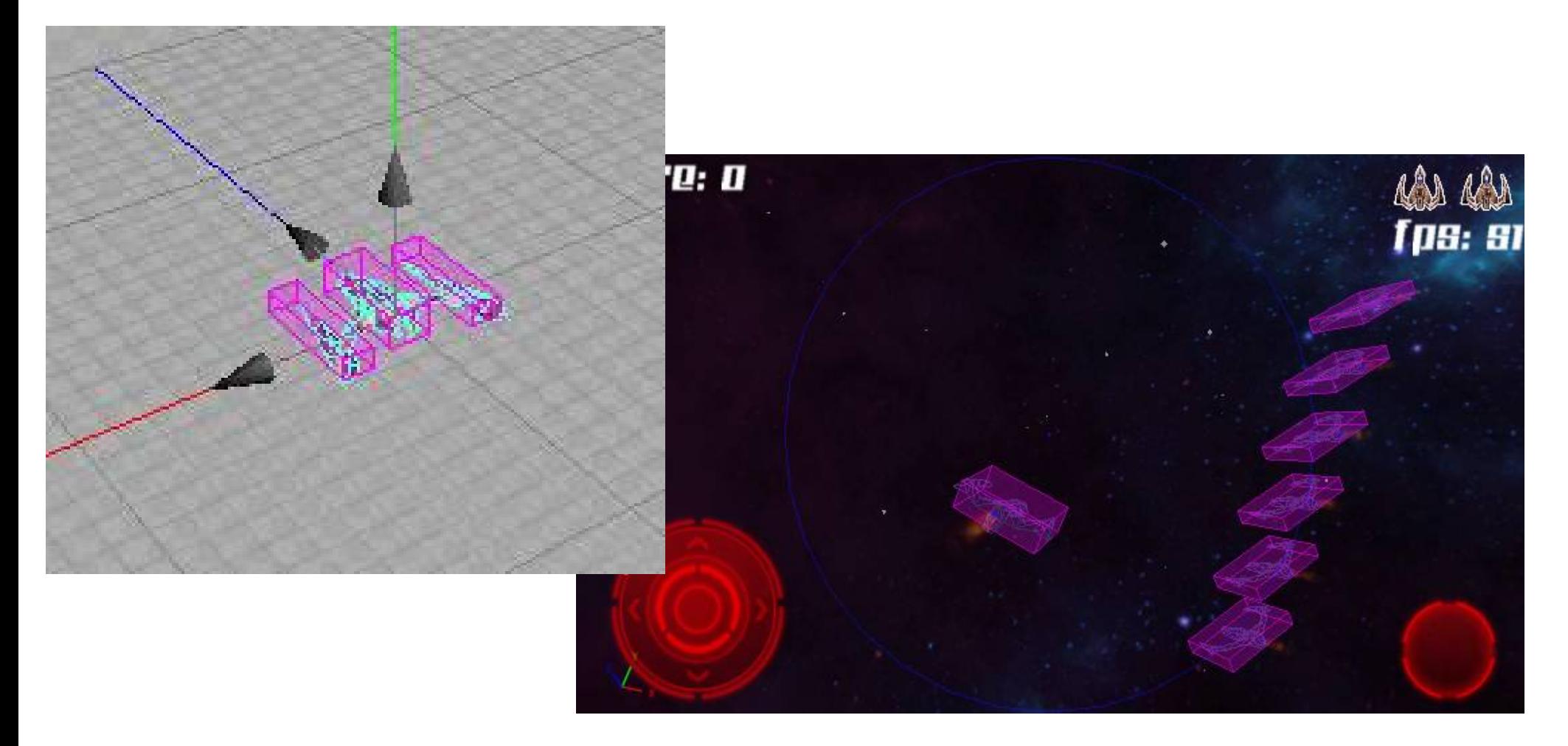

## $HUDs (=GUIs)$

• Drag-drop GUI builder with integrated animation system • Use hud.callAction to initiate an animation

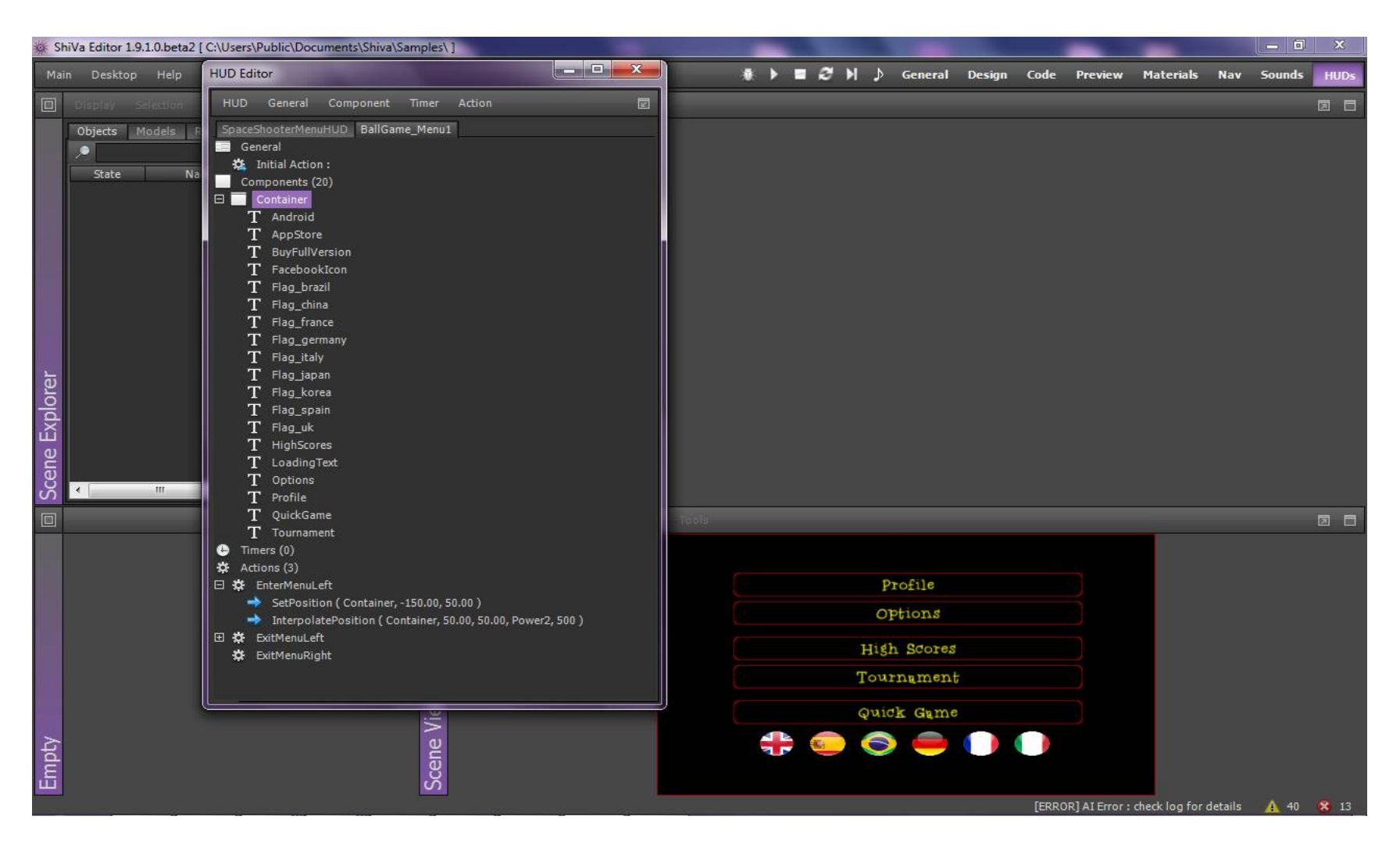

# Importing Media Assets

- The Data Explorer module maintains a library of media assets that you can drag-drop into your games via the Game Editor module
- Import menu to add 3d models, animations (collada format), textures/images (jpg, png), sounds (ogg, wav, mp3) etc.

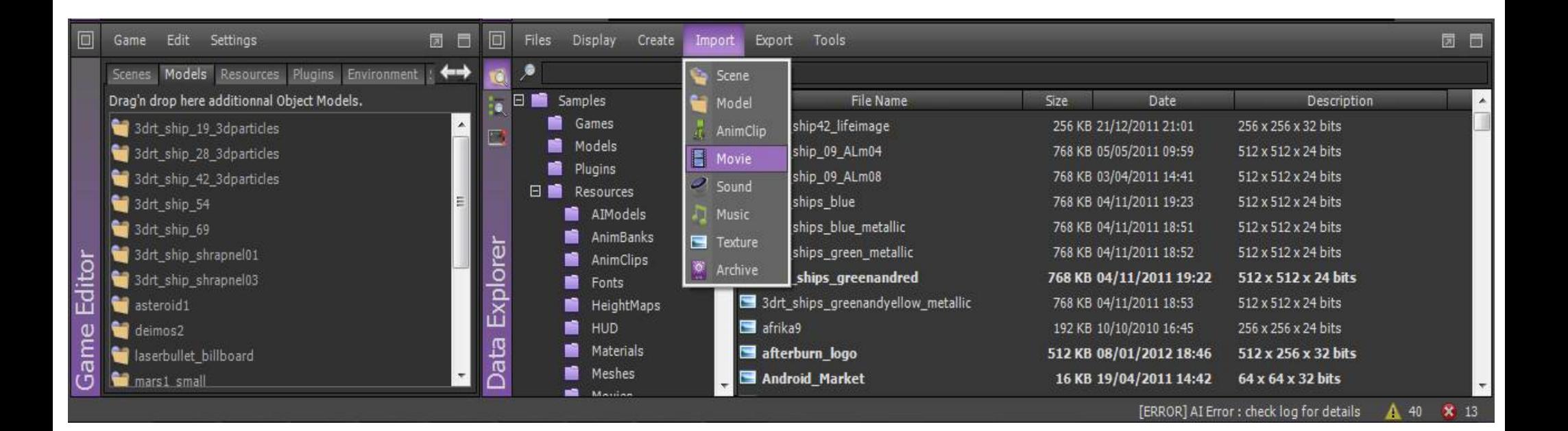

#### Particle Emitters

- Very computationally efficient way to do special effects  $$ flames, raindrops, explosions, etc.
- Particles are textured billboards emitted from a source, with physical characteristics and size/movement/colour/opacity changes over their lifetime
- Very flexible with some thought..

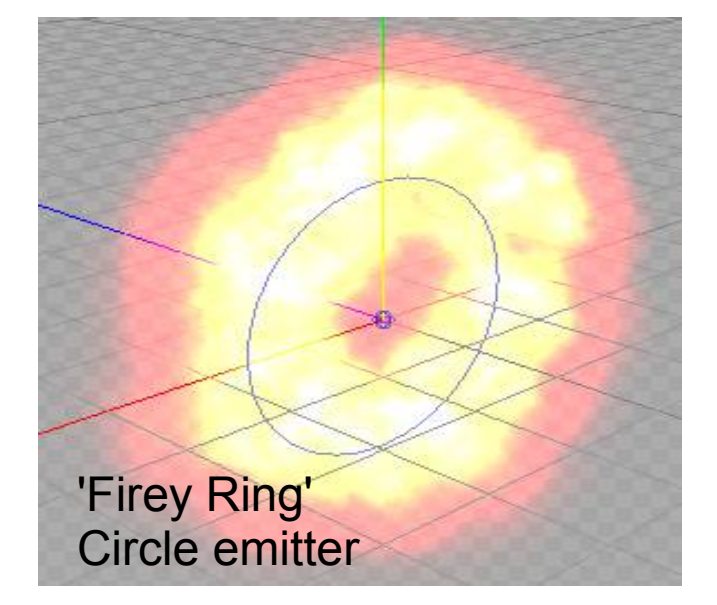

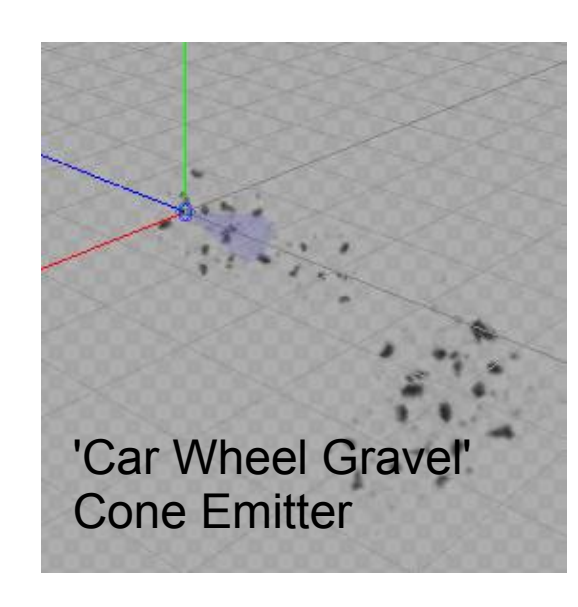

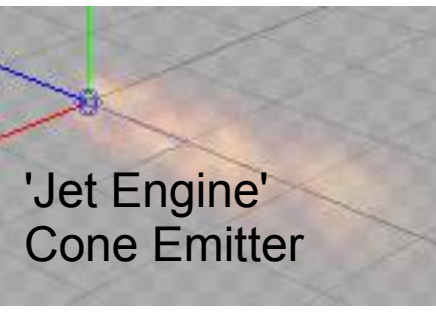

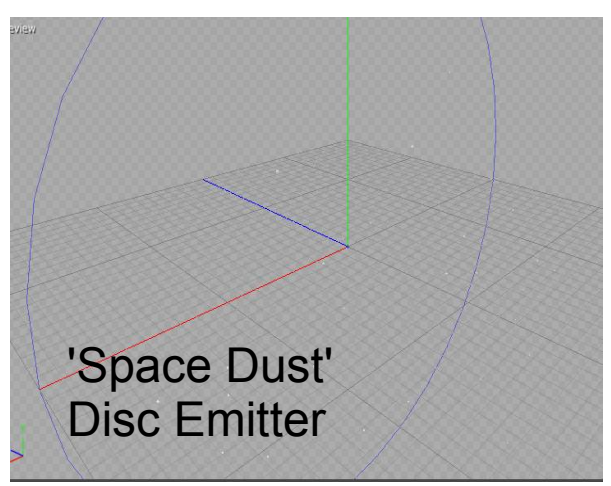

## Data: runtime & persistent

- Runtime data is attached to the user or to game objects as member variables of their attached AIs
- There are two ways of persisting data to disk/webserver
- CurrentUserEnvironment variables, controlled by the Application object:
	- application.getCurrentUserEnvironmentVariable
	- application.setCurrentUserEnvironmentVariable
	- application.loadCurrentUserEnvironment
	- application.saveCurrentUserEnvironment
	- <http://www.stonetrip.com/developer/520-local-environment>
- xml objects, loaded/saved as xml files, either locally or via HTTP POST to webserver; searchable/editable via the xml API in Shiva
	- xml.send, xml.receive
	- <http://www.stonetrip.com/developer/377-xml-manipulation>

## Device Limitations

- A phone is a limited device, not as powerful as a PC
- OpenGLES is limited in specific ways versus its big brother OpenGL
	- You must minimise draw calls, even more than polygon count
- Lua script is interpreted, hence inefficient, so you must limit the amount of work you're doing per-frame
	- Clever use of postEvent delayed calls can help (interleave operations on objects over different frames)
	- Let the physics system control as much as possible (since it's compiled and optimised)
- A good idea is to scale back special effects based on framerate (therefore suits multiple devices simultaneously)

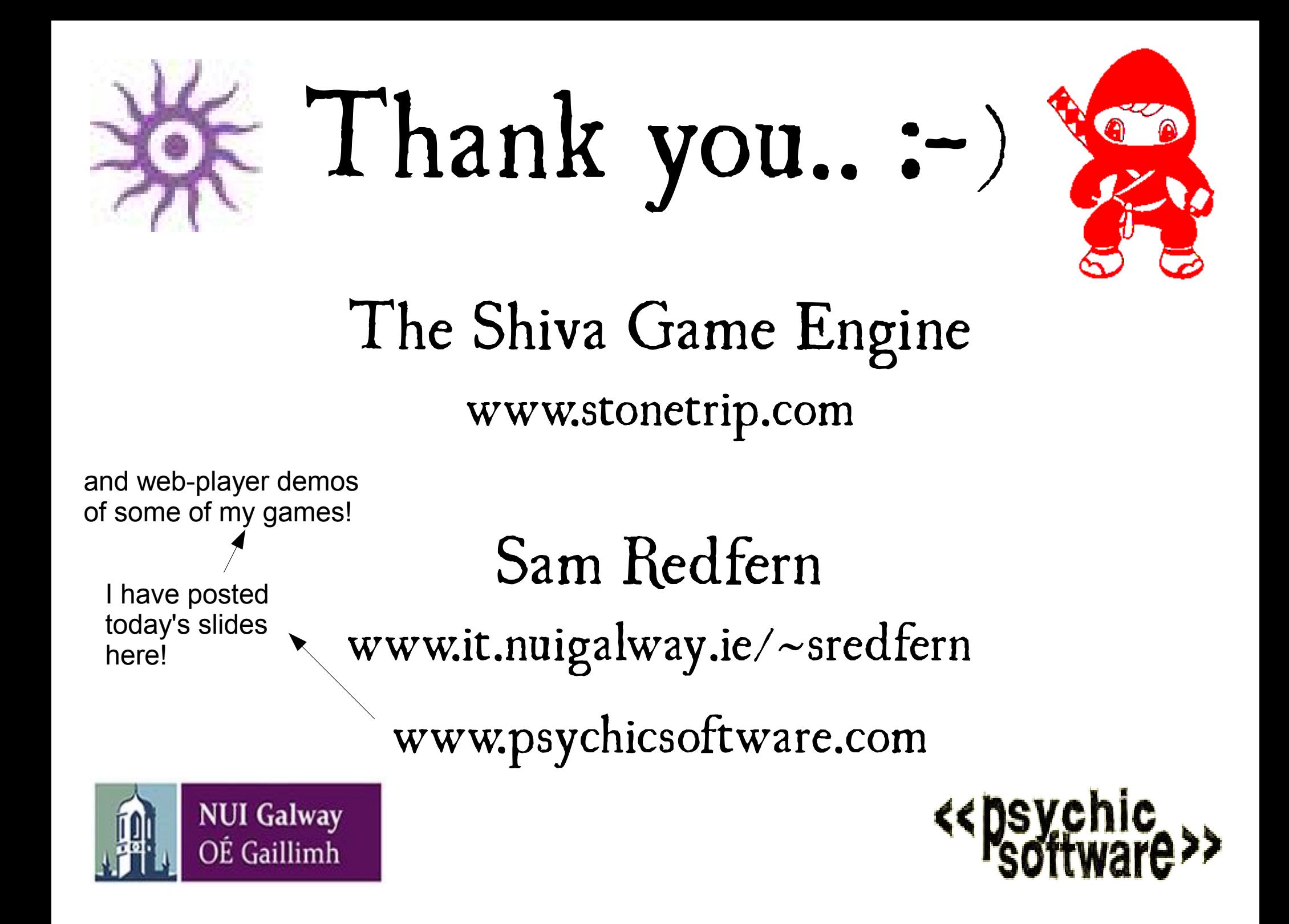